# Integrando funcionalidades às aplicações

**GeneXus** 

Neste vídeo veremos como integrar nossa aplicação utilizando algumas das APIs oferecidas pelo GeneXus.

Adding integration functionalities to applications

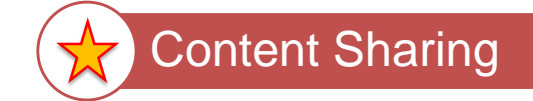

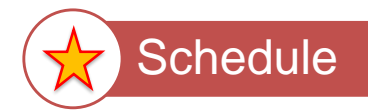

As funcionalidades que desenvolveremos nos permitirão compartilhar conteúdo usando diferentes aplicações e também permitiremos agendar um evento na agenda do usuário.

### Restaurant transaction

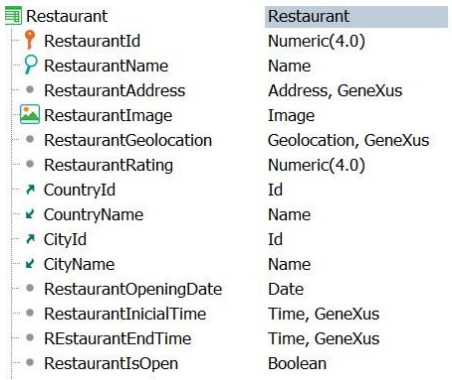

Em primeiro lugar, vejamos que em nossa transação Restaurant definimos novos atributos, como a data de abertura ou de inauguração do restaurante, RestaurantOpeningDate, e os horários de início e término da referida celebração (RestaurantInitialTime e RestaurantEndTime)

#### Share API

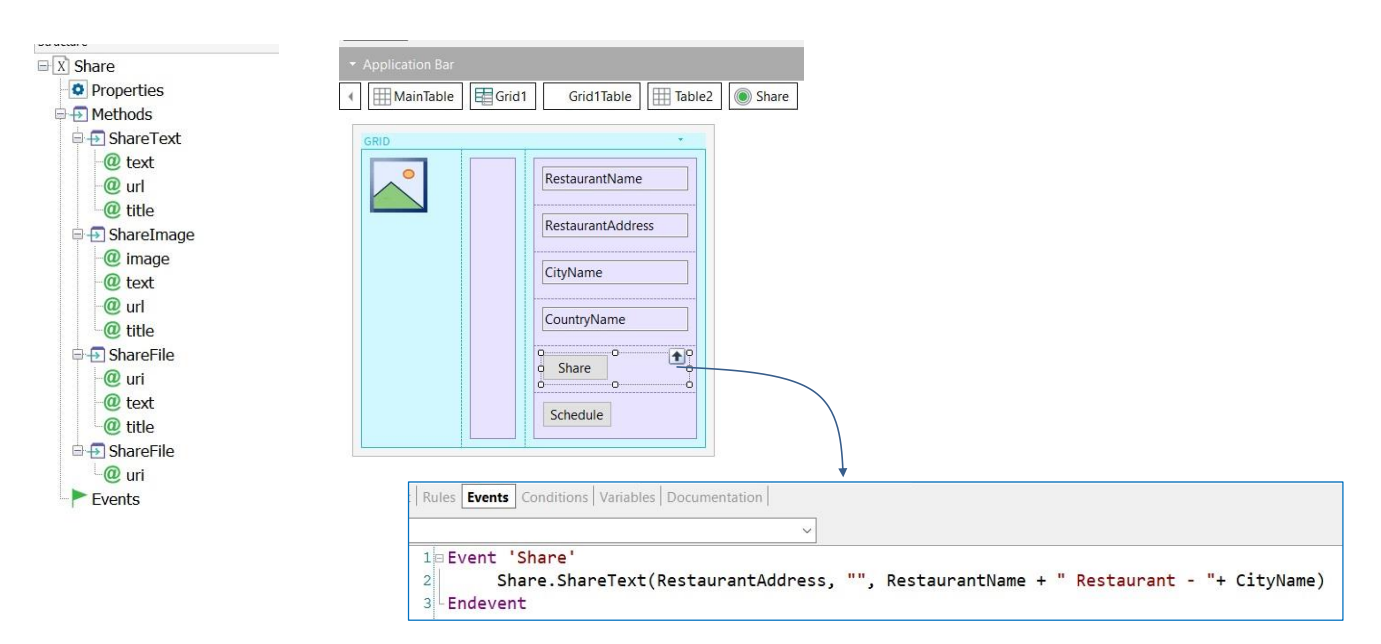

#### Vamos ao GeneXus.

Vamos trabalhar no objeto View\_Restaurants. Suponhamos que vemos neste Panel restaurantes que celebram a sua inauguração, e queremos poder compartilhar esta informação, bem como também agendar a data e horário da celebração no calendário.

No grid, abaixo dos atributos, definimos um botão, que colocamos como evento "Share". Então vamos a este evento associado, e o que queremos compartilhar é o nome e o endereço do restaurante. Para isso, vamos utilizar a API Share.

Esta api, possui diferentes métodos para compartilhar texto, imagens e arquivos, etc. Sua utilização é muito simples, e em nosso exemplo vamos compartilhar texto;

Escrevemos Share.ShareText e vemos que este método recebe três parâmetros: o texto, uma URL que é opcional e um título. Como texto vamos compartilhar o endereço do restaurante, RestaurantAddress, na URL não digitamos nada, e no título colocamos o nome do restaurante, RestaurantName, seguido da palavra Restaurant e o nome da Cidade, CityName.

## Calendar API

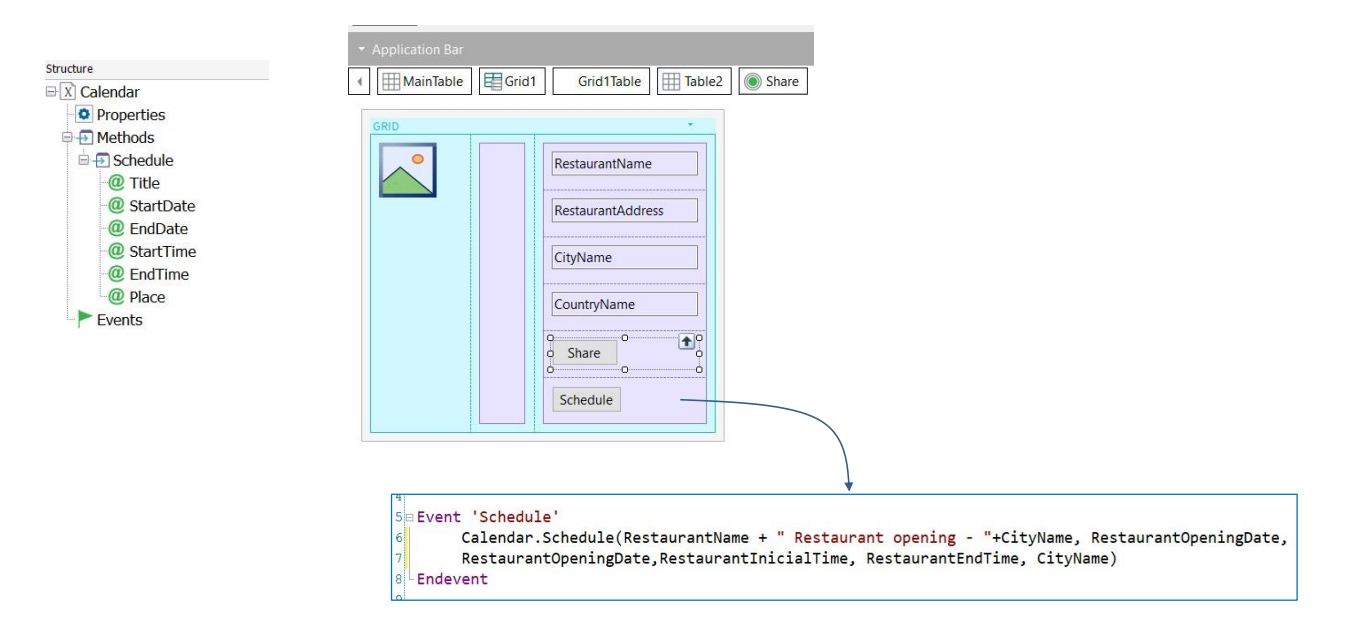

Bem, mas vamos oferecer também a possibilidade de incluir comemoração pela inauguração de um restaurante na agenda do usuário. Para isto, adicionamos outro botão chamado Schedule.

No evento vamos utilizar a api Calendar e o método Schedule, que recebe vários parâmetros.

Então escrevemos Calendar.Schedule, no título colocamos o nome do restaurante, seguido de "Restaurant opening" e o nome da cidade. Indicamos a data de inauguração, RestaurantInaugurationDate, tanto para data inicial como para data final, depois a hora inicial, a hora final e o nome da cidade.

Em execução…

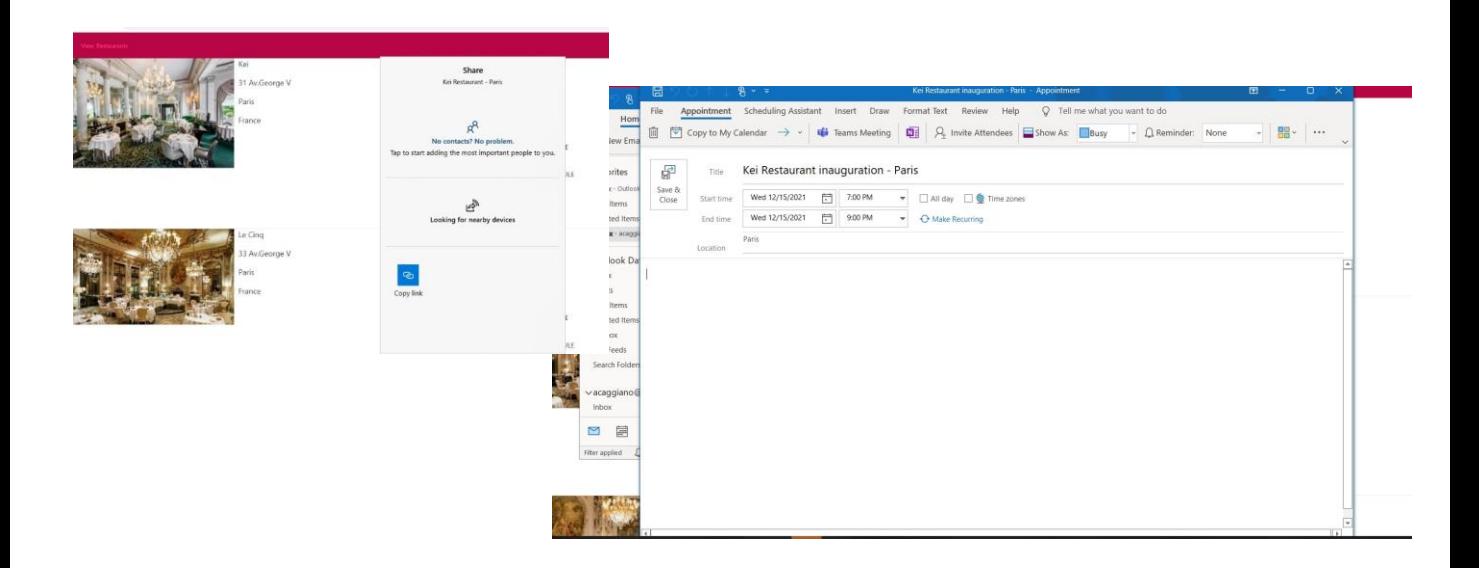

Para ver estas funcionalidade em execução, escolhemos Run:

Vemos os botões Share e Schedule que acabamos de definir.

Pressionamos Share e vemos o título que definimos para compartilhar e diferentes opções para fazê-lo: Se agora pressionamos o botão Schedule, é aberta a agenda com as informações a registrar, a inauguração do restaurante em Paris, a data e hora de início e fim

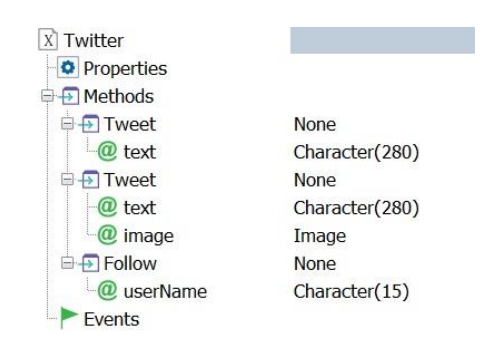

Vale mencionar que poderíamos ter utilizado também a api Twitter para compartilhar as informações e fazê-lo por meio de um Tweet.

GeneXus oferece esta api Twitter com diferentes métodos para compartilhar texto, texto e imagem e seguir a outros usuários.

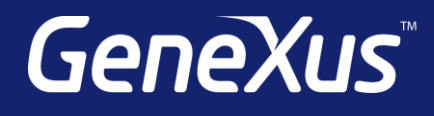

training.genexus.com wiki.genexus.com training.genexus.com/certifications